# **(ACA) ACCELA Citizen Access Portal**

Applying for a Convenience Store Registration Record

### Record Acronym: **LCSR**

- 1) Navigate to ACA URL:<https://epermits.elpasotexas.gov/citizenaccess/>
- 2) Click on **Register Now** (if not already registered)

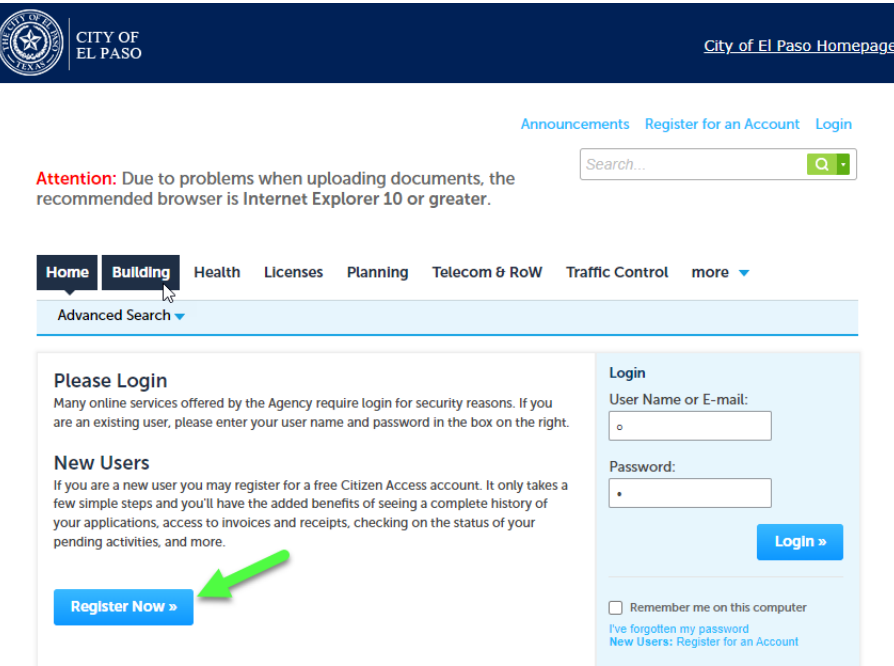

3) Accept 'General Disclaimer'

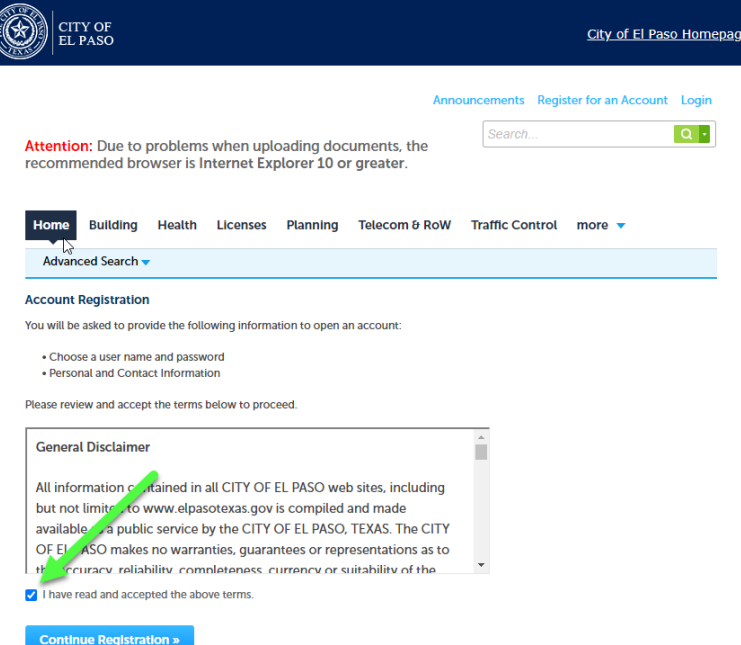

### 4) Provide New Account Information

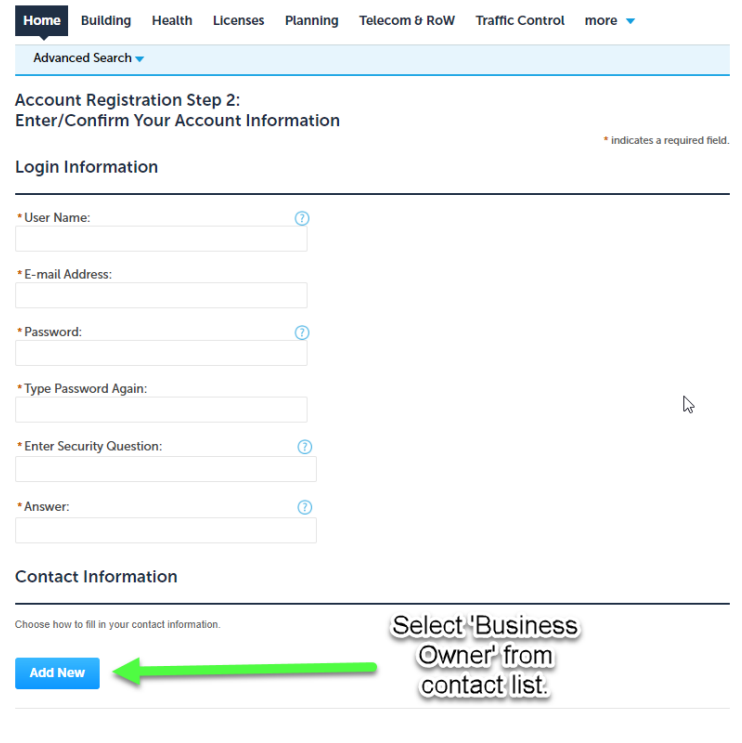

5) Provide 'Business Owner' information

**Continue Registration »** 

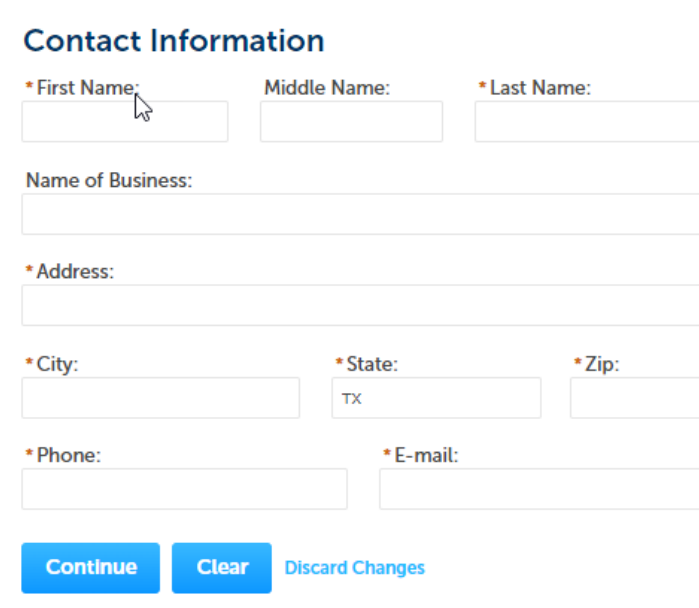

# 6) Provide Login Credentials

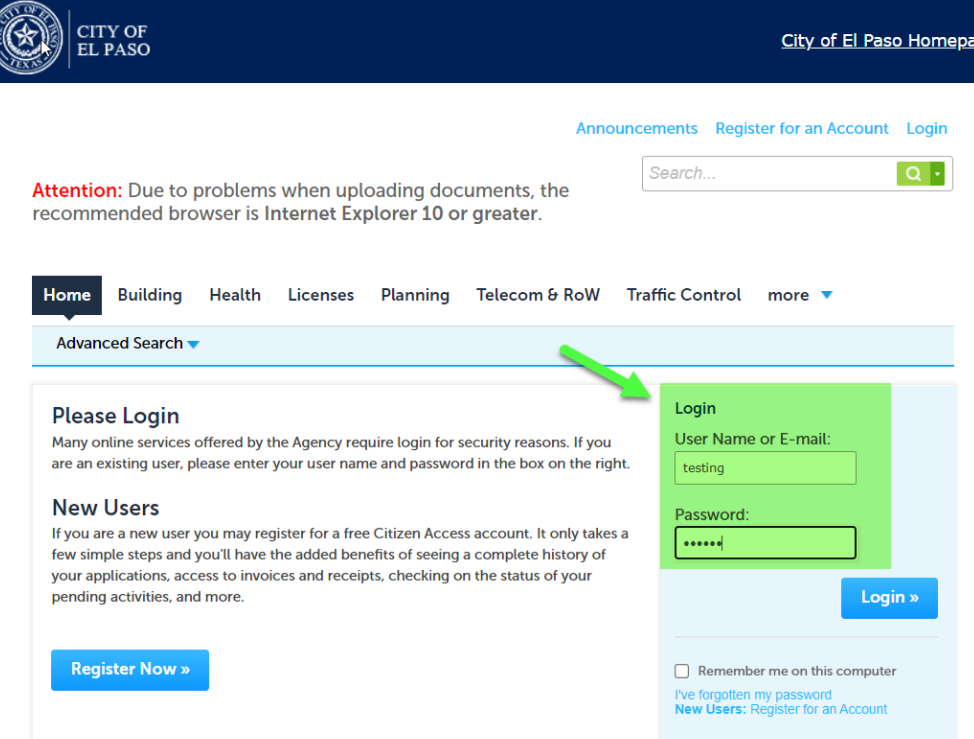

ige

### 7) Select 'Licenses' from menu

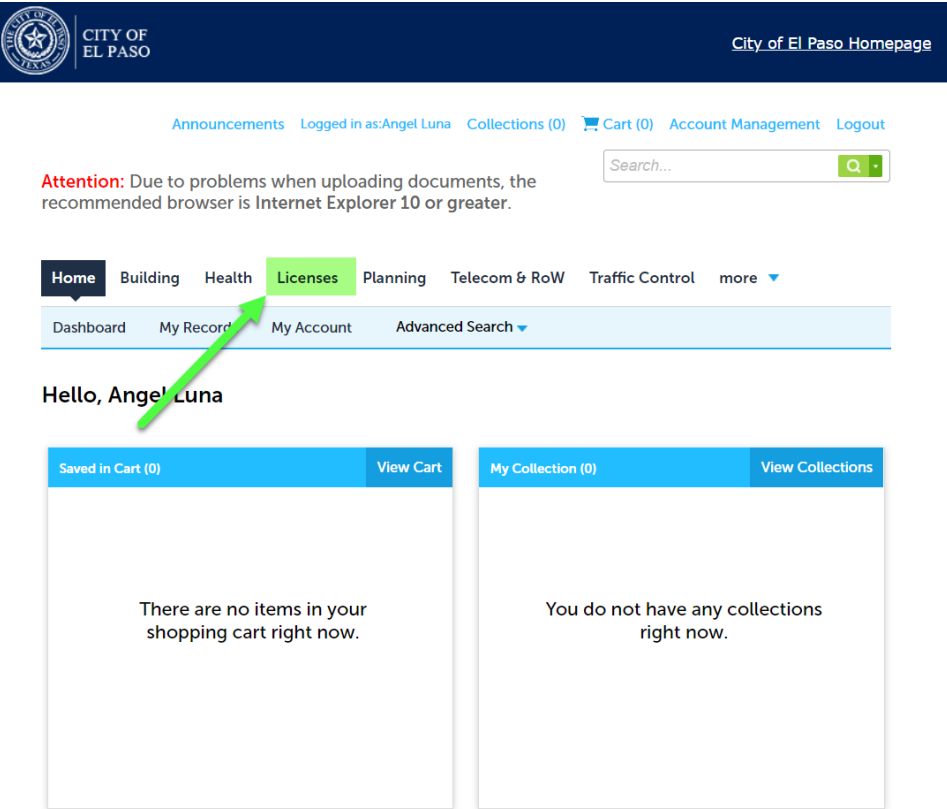

8) Select 'Create an Application' from sub-menu

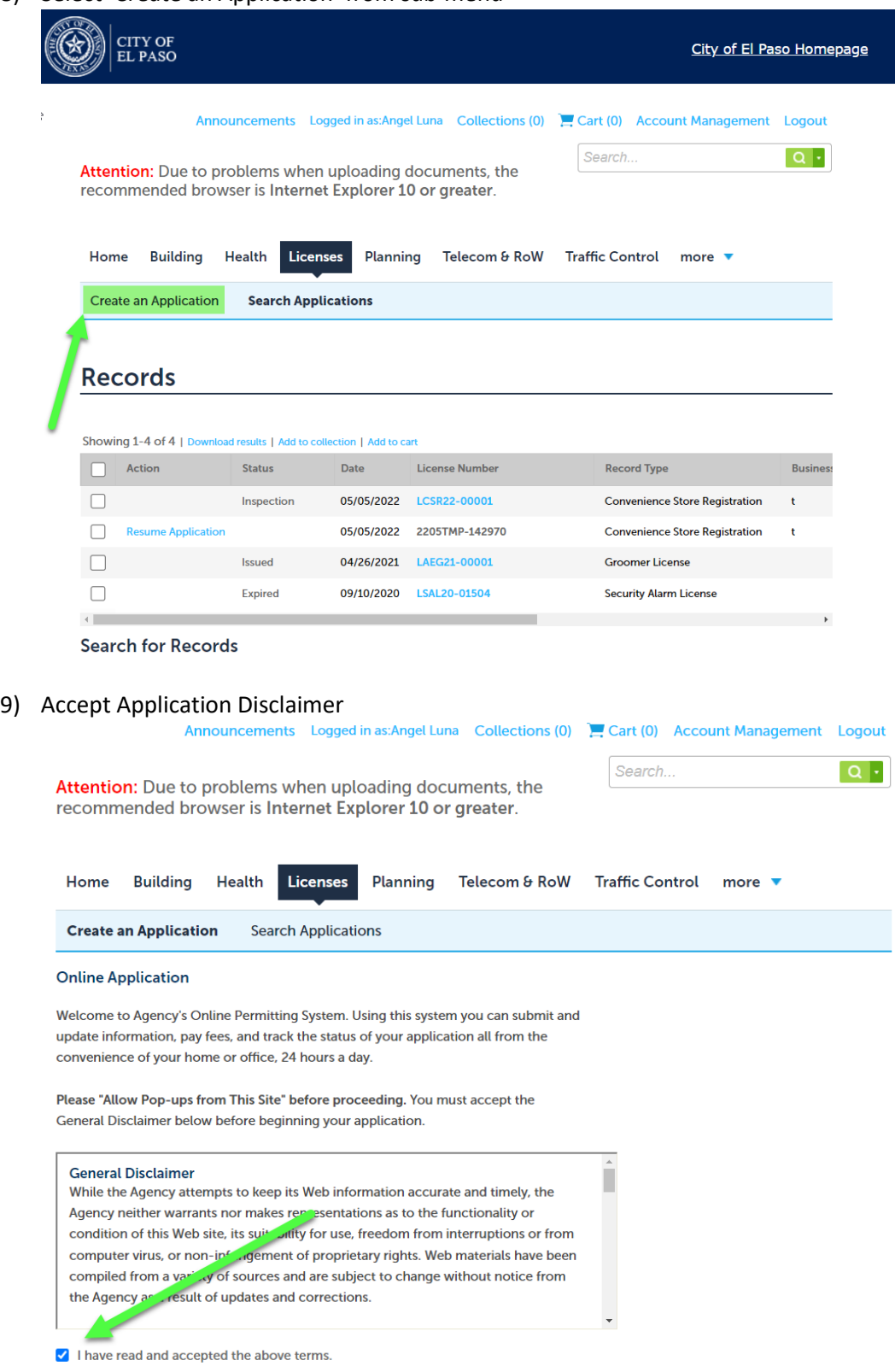

10) Select Application Type from the available applications on list (Convenience Store Registration)

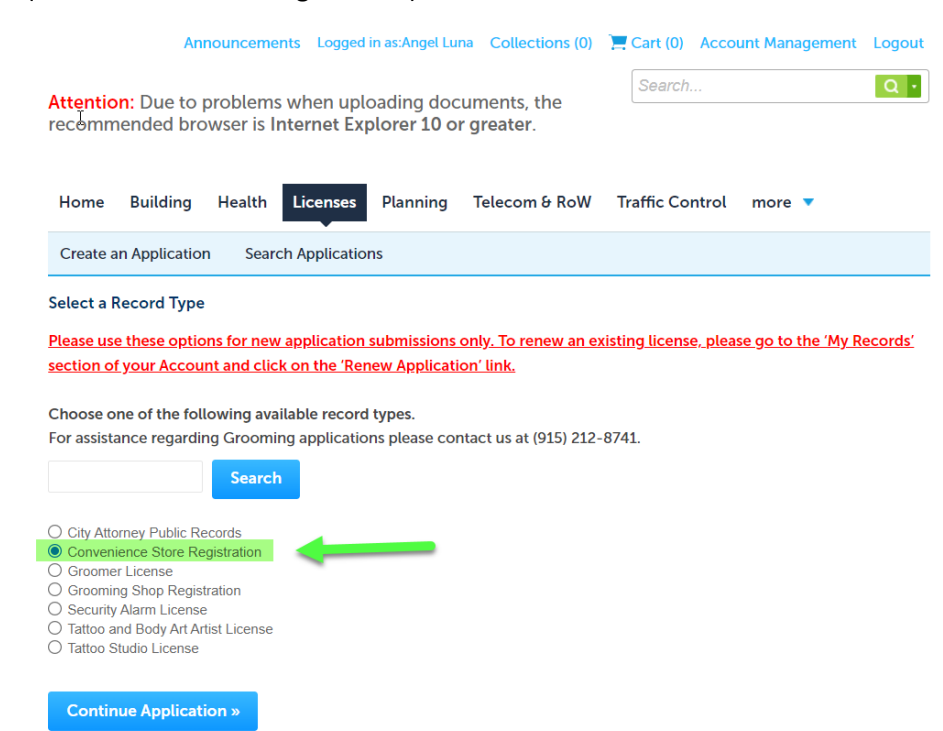

#### 11) Complete 3 REQUIRED documents, save and upload.

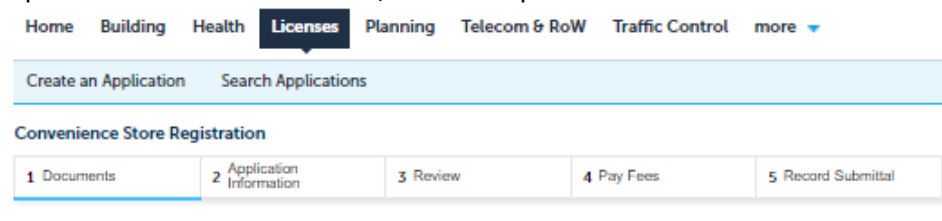

#### Step 1: Documents >.

\* May download and provide notarized documents at the time of inspection. The El Paso Police Department and Code Enforcement will be offering free notary services at the following locations:<br>Code Enforcement will be offering free notary services at the following locations:

じ

7969 San Paulo El Paso, TX 79907

Westside Regional Command Center<br>4801 Osborne Dr. El Paso, TX 79922

Northeast Regional Command Center 9600 Dyer St.<br>EL Paso, TX 79924

**Central Regional Command Center** 200 S. Campbell St. El Paso, TX 79901

> **PHRCC** 10780 Pebble Hills - Ste A El Paso, TX 79935

> > **MVRCC** 9011 Escobar Dr. El Paso, TX 79907

One Stop Shop 811 Texas Ave. El Paso, TX 79901

\* indicates a required field.

#### **Upload Documentation**

**IMPORTANT: Before proceeding please complete, save and upload required documentation:** 

Program Participation Form [\*Print and Sign in the presence of a notary] The City of El Paso, the El Paso Police Department, its' officers and employees are not responsible criminally or civilly for acting on your behalf based on this agreement.

**Criminal Tresp** 

Authorizes the El Paso Police Department to enter the property at said location to enforce the criminal trespass statute section of the Texas Penal Code, against any person who is not authorized to be on said property.

**Authorization List** 

Individuals listed on this form are authorized to be on the listed property at the specified time or day.

The maximum file size allowed is 1024 MB.

ade;adp;bat;chm;cmd;com;cpl;exe;hta;htm;html;ins;isp;jar;js;jse;lib;lnk;mde;mht;mhtml;msc;msp;mst;php;pif;scr;sct;shb;sys;vb;vbe;vbs;vxd;wsc;wsf;wsh are disallowed file types to upload.<br>This application type requires you to submit the following types of documents. Subject to the collected information, you may be required to submit

additional documents prior to approval Authorization List, Program Participation Form, Criminal Tresspass Affidavit

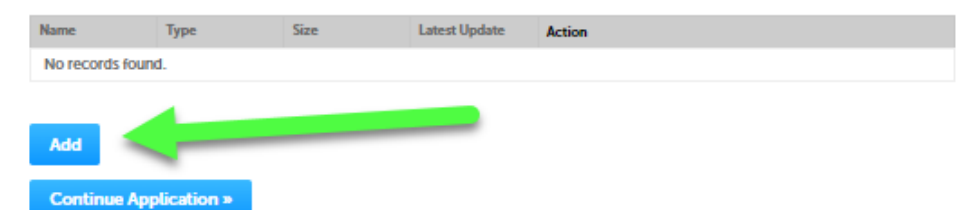

Select CONTINUE after uploading attachments/documents.

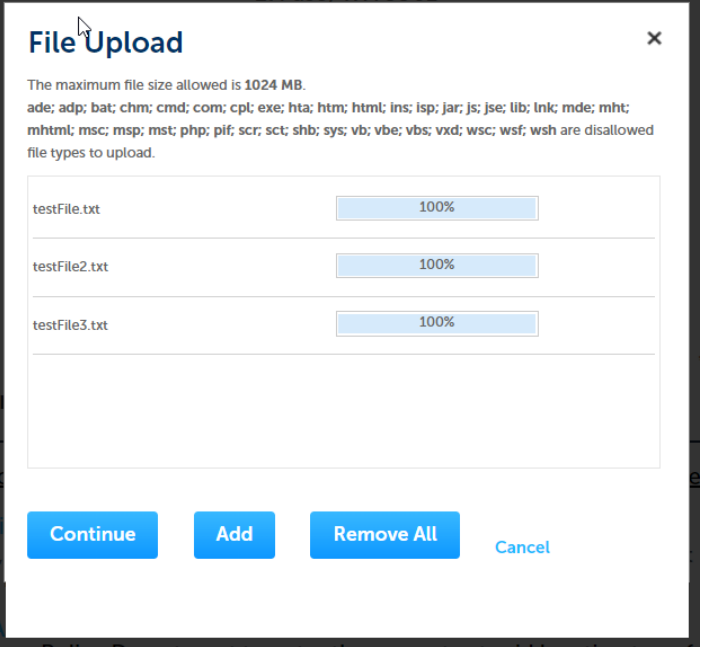

Identified each uploaded file with the TYPE dropdown Select Save when ready

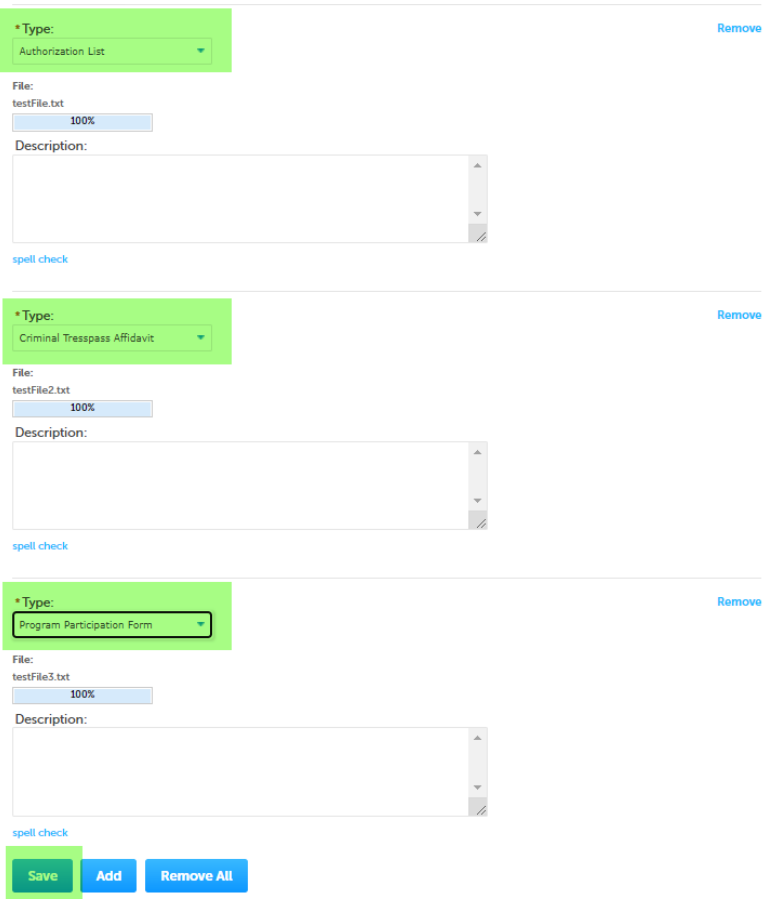

# 12) Provide Appication Information

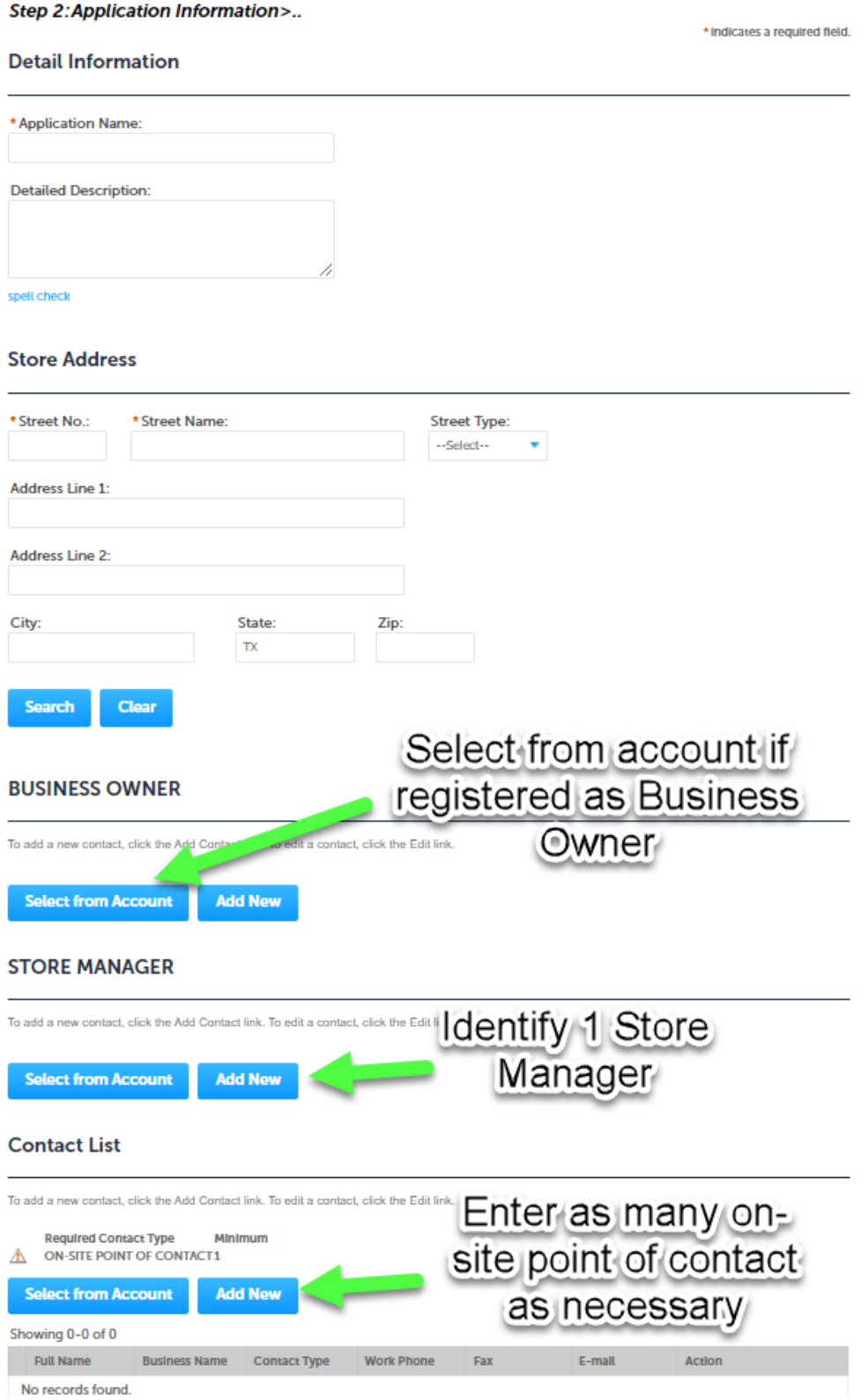

13) Review provided information, and agree to certification. (Do your EDITING here if necessary)

# Record Type

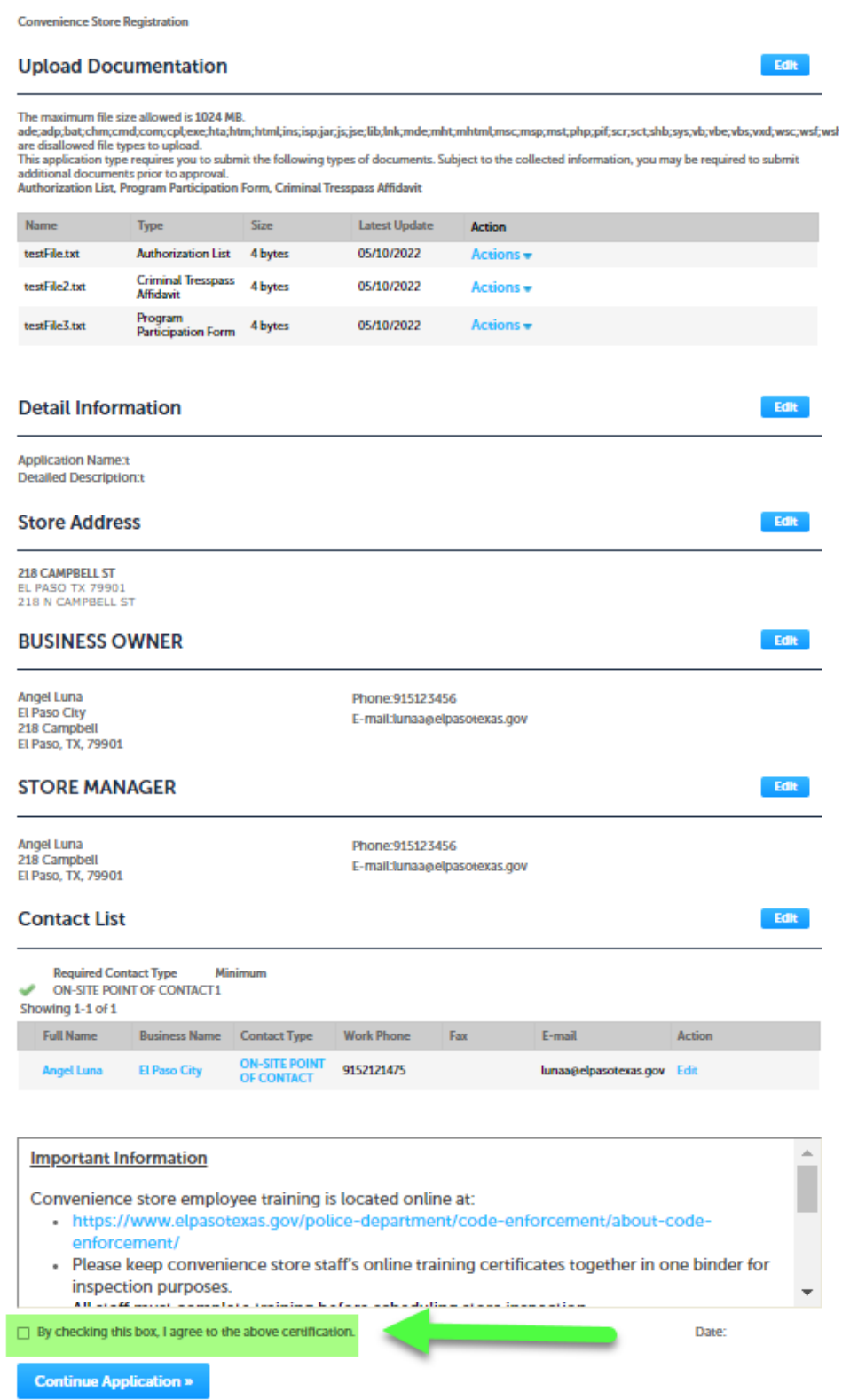

# 14) Review applicable Fee(s) and proceed to Check Out

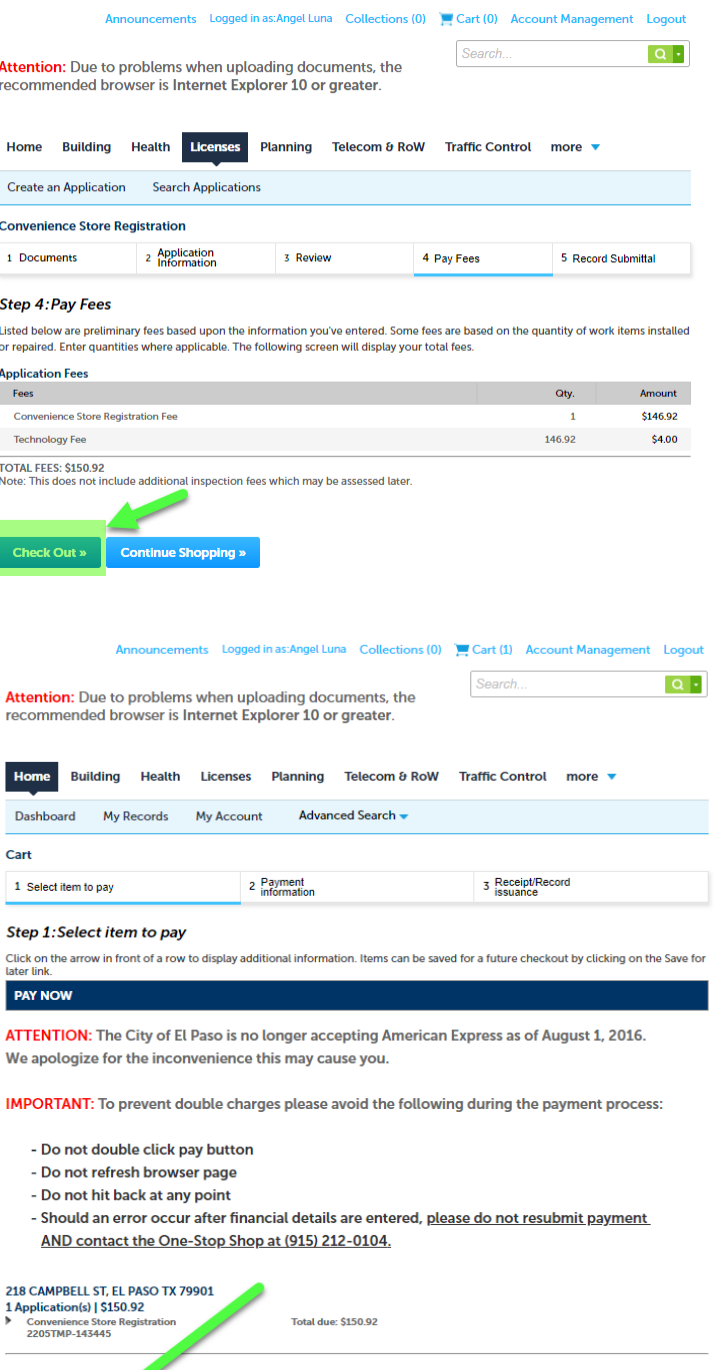

Total amount to be read: \$150.92<br>Note: This does not in additional inspection fees which may be assessed later. **Edit Cart »** Continue Shopping » **Checkout »** 

15) After payment has been made ACA will provide you with an **LCSR id#** please keep it for your records since this will be the record id of your application.

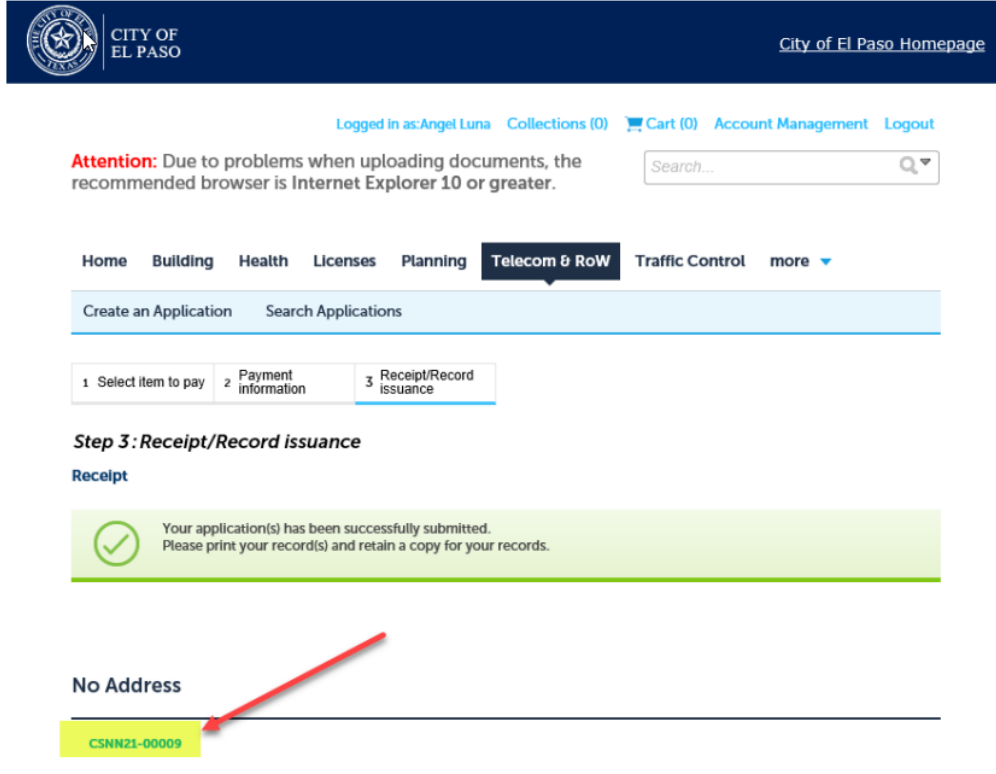